KinoDen に学認からログインする手順

OPAC の「Web・DB クイックアクセス」または「データベース一覧」から、KinoDen に接続 https://opac.dwc.doshisha.ac.jp/

1.[学認でサインイン]をクリック

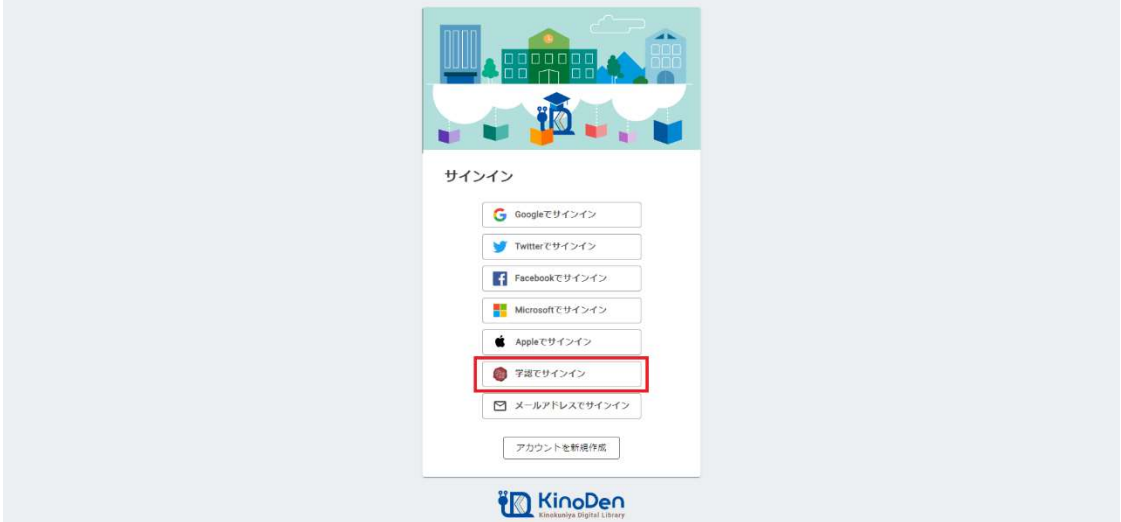

## 2.本学のユーザ ID とパスワードを入力し、サインイン

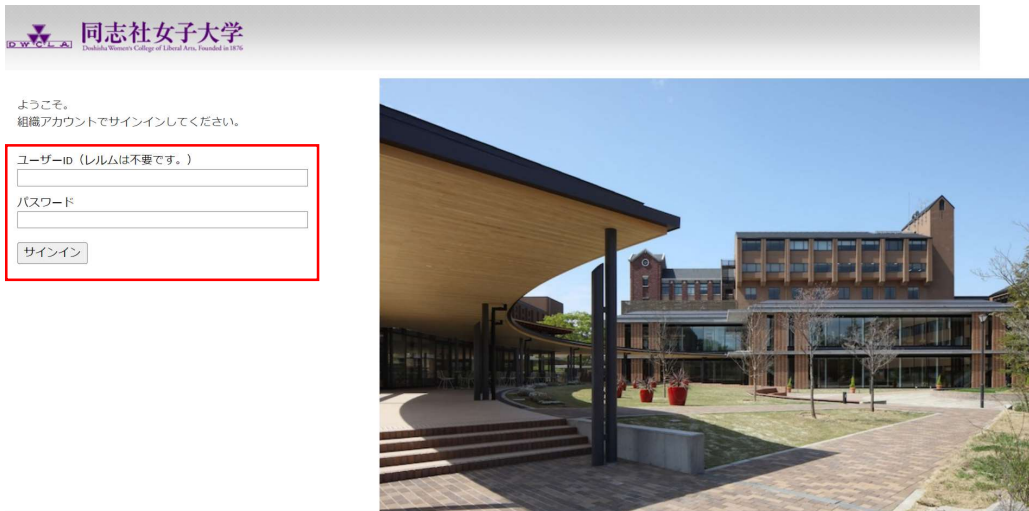

本製品は、F5 Networksからライセンスが付与されています。© 1999-2019 F5 Networks. すべての内容は各国の著作権法並びに国際条約により保護されています。

多要素認証(MFA)※が併用となりますので、承認してください。 ※情報教育環境ガイドブック ViVIT 参照

## 3.ログイン成功

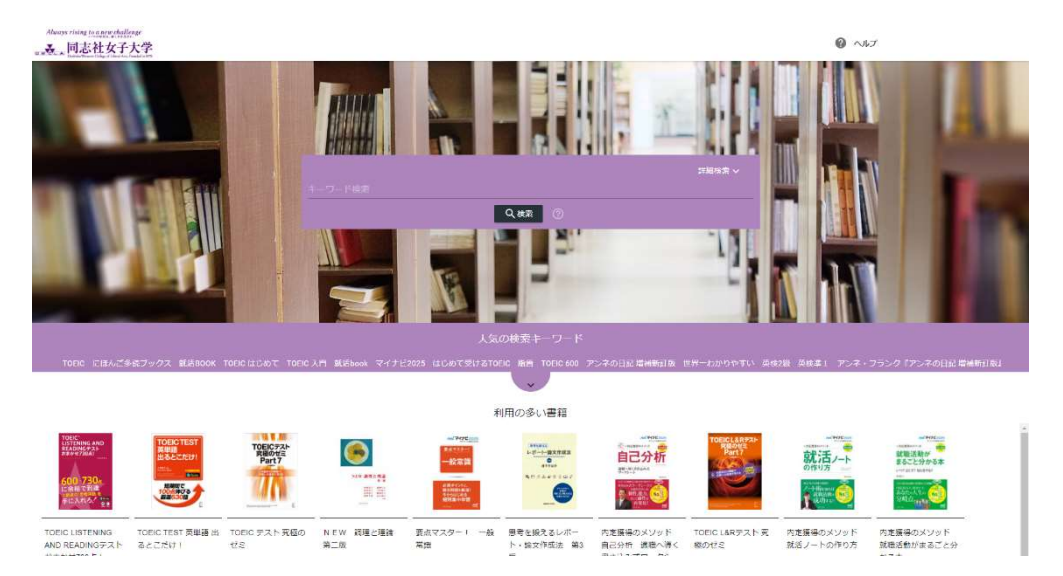

利用終了時はタブを閉じてください。